# Oracle Database 12cR2 (12.2.0.1) on SUSE Linux Enterprise Server 15

Arun Singh March 29th, 2019

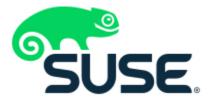

# Introduction

This document is not a replacement for official Oracle install document, but to help you understand minor difference you may encounter while installing Oracle Database 12cR2 on SUSE Linux Enterprise Server 15. This document covers x86\_64 version but installation steps are same for other platforms. We will use Oracle Database Enterprise version 12cR2 (12.2.0.1), which is certified for SLES15.

# **Oracle Database Software**

Oracle Database Enterprise Edition 12.2.0.1 is available for public download at: http://www.oracle.com/technetwork/database/enterprise-edition/downloads/oracle12c-linux-12201-3608234.html

### **SUSE Linux Software**

SUSE Linux Enterprise Server 15: <a href="https://www.suse.com/products/server/download/">https://www.suse.com/products/server/download/</a>

# **Installation**

Install SUSE Linux Enterprise Server 15 with "Enhanced Base System, Software Management, X Window System, Oracle Server Base" pattern. Please note that SLES15 comes with SLE-15-Installer-DVD and SLE-15-Packages DVD. You can follow official Oracle Installation manual for selective required rpms, however Oracle Server Base pattern from SUSE will fulfil minimum setup required for Oracle Database Installation.

```
oracle@sles15:~> uname -a
Linux sles15 4.12.14-23-default #1 SMP Tue May 29 21:04:44 UTC 2018 (cd0437b) x86_64 x86_64 x86_64 GNU/Linux
oracle@sles15:~> cat /etc/os-release
NAME="SLES"
VERSION="15"
VERSION_ID="15"
PRETTY_NAME="SUSE Linux Enterprise Server 15"
IID="sles"
IID_LIKE="suse"
ANSI_COLOR="0:32"
CPE_NAME="cpe:/o;suse;sles:15"
oracle@sles15:~> env lgrep ORA
ORACLE_BASE=/opt/oracle
ORACLE_BASE=/opt/oracle/product/12cR2/db
oracle@sles15:~>
IID_LIKE="suse"
ORACLE_BASE=/opt/oracle/product/12cR2/db
```

# **Installing Oracle Database 12.2.0.1**

Installing Oracle Database12c on SLES15 is easy, please follow:

- 1. Download 12.2.0.1 SW (linuxx64\_12201\_database.zip) & unzip locally.
- 2. Watch for following minor error/warning messages (Fix before starting Installer):
  - 1. Make sure Server is assigned static IP address.
  - 2. Prerequisite Checks Edit "stage/cvu/cv/admin/cvu\_config" file & execute runInstaller again i.e. add CV ASSUME DISTID=SUSE12

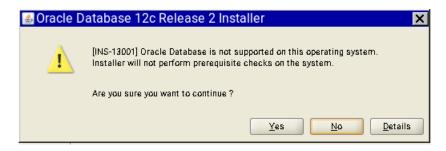

3. **DBCA Error:** ORA-27104: system-defined limits for shared memory was misconfigured

**Fix:** Increase kernel.shmmax & kernel.shmall based on your Server RAM in /etc/sysconfig/oracle & run "systemctl restart oracle-setup".

Please refer Oracle Metalink Note [ID 567506.1] - Maximum SHMMAX values for Linux x86 and x86-64

Example values for x86\_64 Server with 32GB RAM:

shmmax=16833714176, shmall=3287834

3. Start Oracle Universal Installer (OUI): database/runInstaller

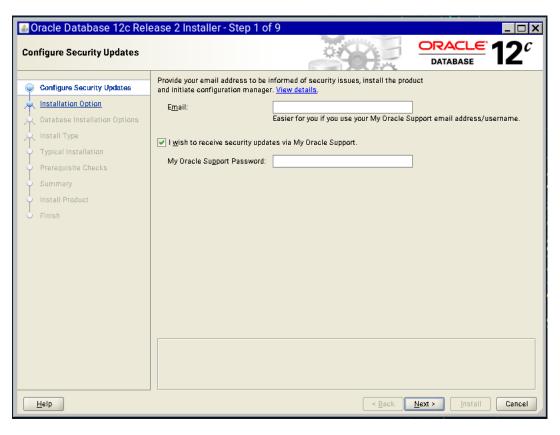

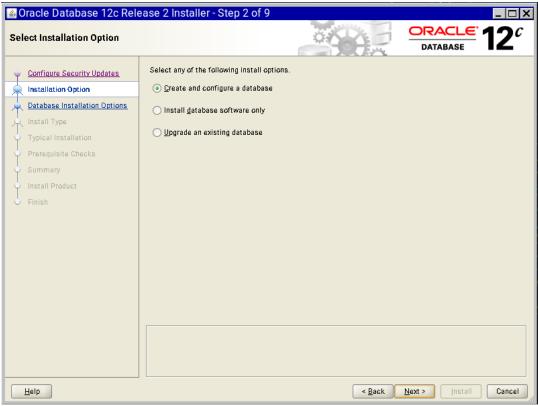

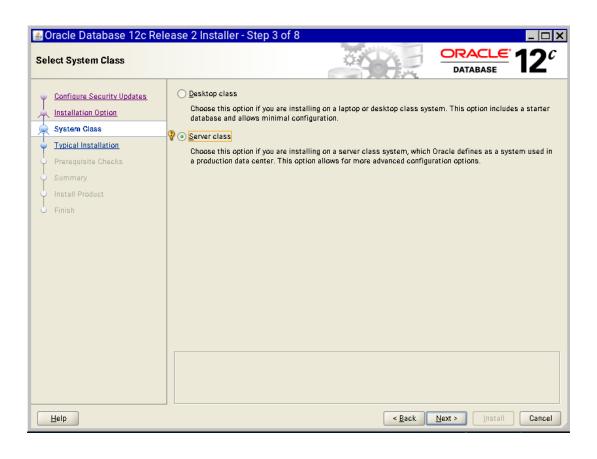

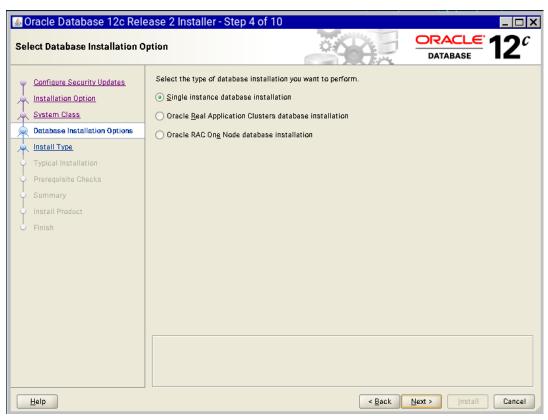

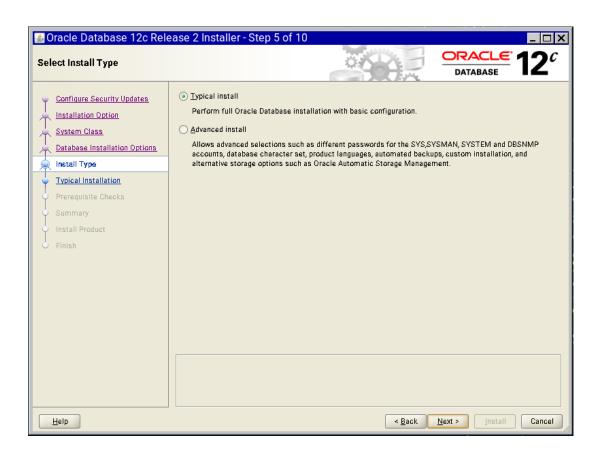

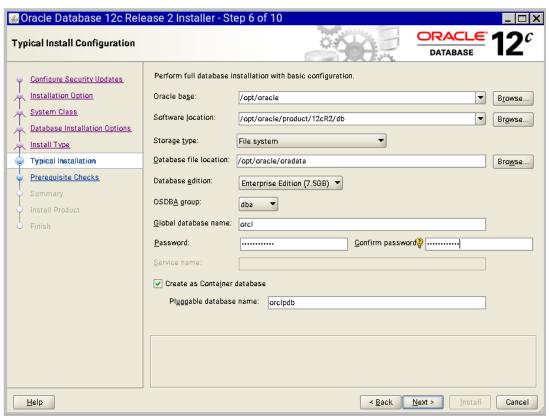

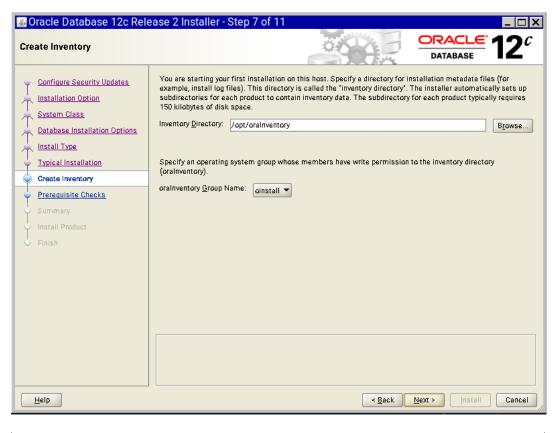

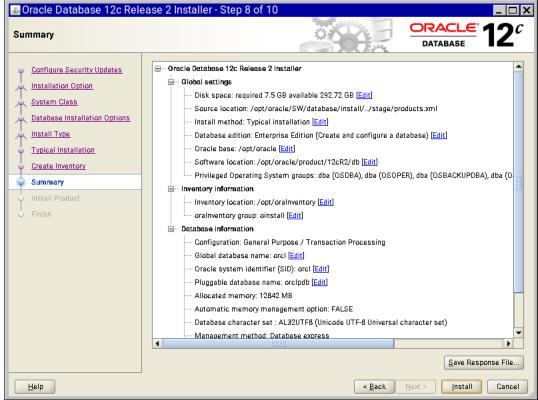

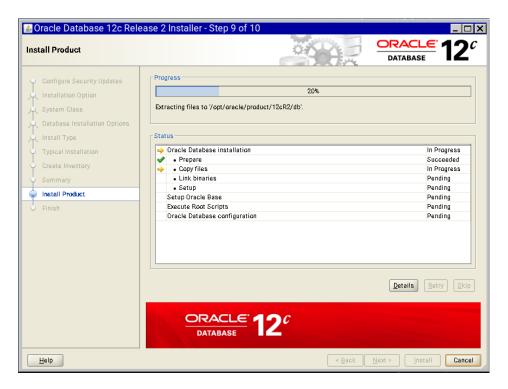

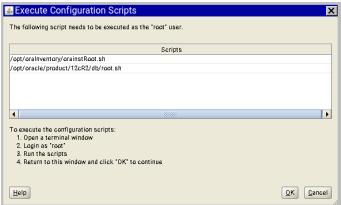

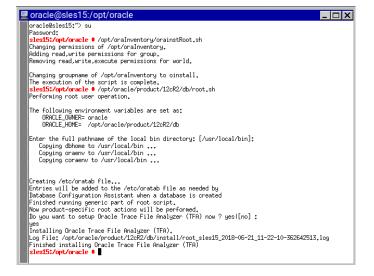

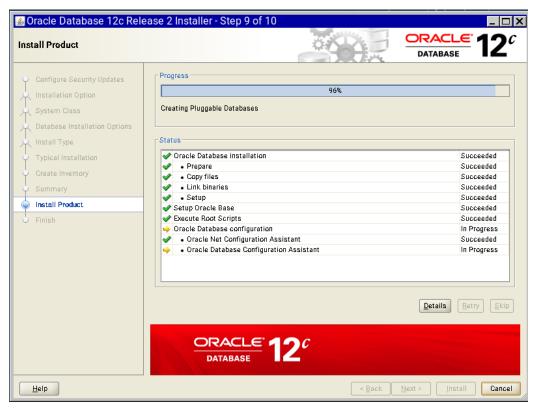

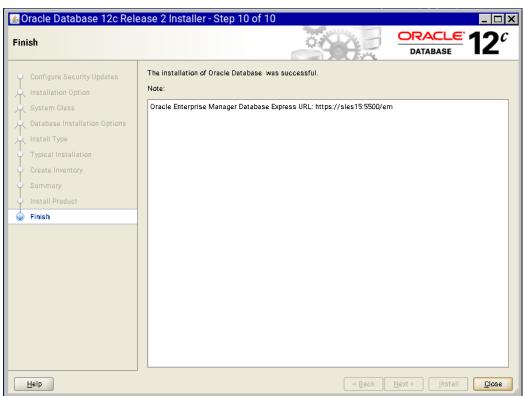

Verify successful Database Installation using sqlplus:

```
oracle@sles15:~> sqlplus / as sysdba

SQL*Plus: Release 12,2,0,1,0 Production on Thu Jun 21 11:38:01 2018

Copyright (c) 1982, 2016, Oracle. All rights reserved.

Connected to:
Oracle Database 12c Enterprise Edition Release 12,2,0,1,0 - 64bit Production

SQL> show sga

Total System Global Area 1,0100E+10 bytes
Fixed Size 12342112 bytes
Variable Size 1677724832 bytes
Database Buffers 838868000 bytes
Redo Buffers 21209088 bytes
SQL> exit
Disconnected from Oracle Database 12c Enterprise Edition Release 12,2,0,1,0 - 64bit Production oracle@sles15:">

Oracle@sles15:">

Oracle@sles15:">

Oracle Database 15: Enterprise Edition Release 12,2,0,1,0 - 64bit Production oracle@sles15:">
```

**System setup** (for correct Oracle start after reboot):

Please do following changes for successful Oracle Database start (after reboot):

- 1. edit "orcl:/opt/oracle/product/12cR2/db:Y" in /etc/oractab
- 2. Set START\_ORACLE\_DB & START\_ORACLE\_DB\_LISTENER to "yes" in /etc/sysconfig/oracle setup file.
- 3. Check status using systemetl commands:

```
### 192168115- PutTY

| Clesi5:- # systematl status oracle-setup
| oracle-setup.service - Setup environment for the Oracle database
| Loaded: loaded (/usr/lib/systemd/system/oracle-setup.service; static; vendor preset; disabled)
| Active: active (exited) since Than 2018-06-21 09:57:48 FDT; 2h 38min ago
| Main FDD: 1772 (code-exited, status=0/SUCCESS)
| Tasks: 0 (limit: 7372)
| Main FDD: 1772 (code-exited, status=0/SUCCESS)
| Tasks: 0 (limit: 7372)
| Curroup: /system.slice/oracle-setup[1772]: Shared memory: SHMMAX=16833714176 SHMMNI=4096 SHMALL=3287834 |
| Jun 21 09:57:48 sles15 oracle-setup[1772]: Shared memory: SHMMAX=16833714176 SHMMNI=4096 SHMALL=3287834 |
| Jun 21 09:57:48 sles15 oracle-setup[1772]: Shared memory: SHMMAX=16833714176 SHMMNI=4096 SHMALL=3287834 |
| Jun 21 09:57:48 sles15 oracle-setup[1772]: Shared memory: SHMMAX=16833714176 SHMMNI=4096 SHMALL=3287834 |
| Jun 21 09:57:48 sles15 oracle-setup[1772]: RMEM_DEFADLT=262144 MEMD_DEFADLT=262109 SHMAN=25000 65500 |
| Jun 21 09:57:48 sles15 oracle-setup[1772]: RMEM_DEFADLT=262144 MEMD_DEFADLT=262144 MEMD_MEM_AX=194304 WMEM_MAX=1048576 AIO_MAX_SIZE=1048576 |
| Jun 21 09:57:48 sles15 oracle-setup[1772]: WILLIMIT values: MAX_CORE_FILE_SIZE_SHELL=unlimited |
| Jun 21 09:57:48 sles15 oracle-setup[1772]: Checking systcl.conf to overwrite previous kernel settings... |
| Jun 21 09:57:48 sles15 oracle-setup[1772]: Checking systcl.conf to overwrite previous kernel settings... |
| Jun 21 09:57:48 sles15 oracle-setup[1772]: Checking systcl.conf to overwrite previous kernel settings... |
| Jun 21 09:57:48 sles15 oracle-setup[1772]: Checking systcl.conf to overwrite previous kernel settings... |
| Jun 21 09:57:48 sles15 oracle[1958]: Stated State Setup environment for the Oracle database. |
| Loaded: (Jun 21 09:57:48 sles15 oracle[1958]: |
| Jun 21 09:57:48 sles15 oracle[1958]: |
| Jun 21 09:57:48 sles15 oracle[1958]: |
| Jun 21 09:57:48 sles15 oracle[1958]: |
| Jun 21 09:57:48 sles15 oracle[1958]: |
| Jun 21 09:57:48 sles15 oracle[1958]: |
| Jun 21 09:57:48 sles15 o
```

# **Oracle Enterprise Manager Screen:**

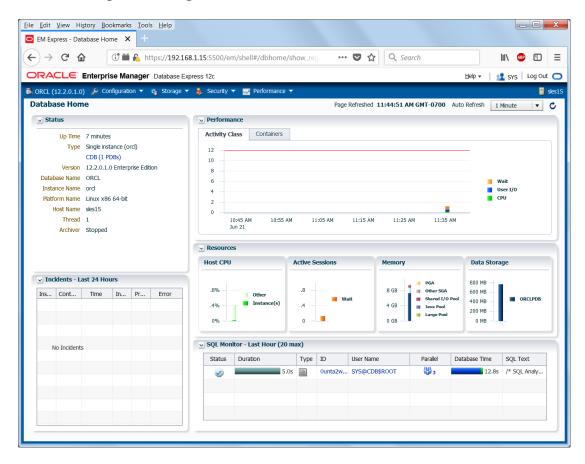

Thanks for selecting SUSE Linux Enterprise Server as your Linux platform of choice!